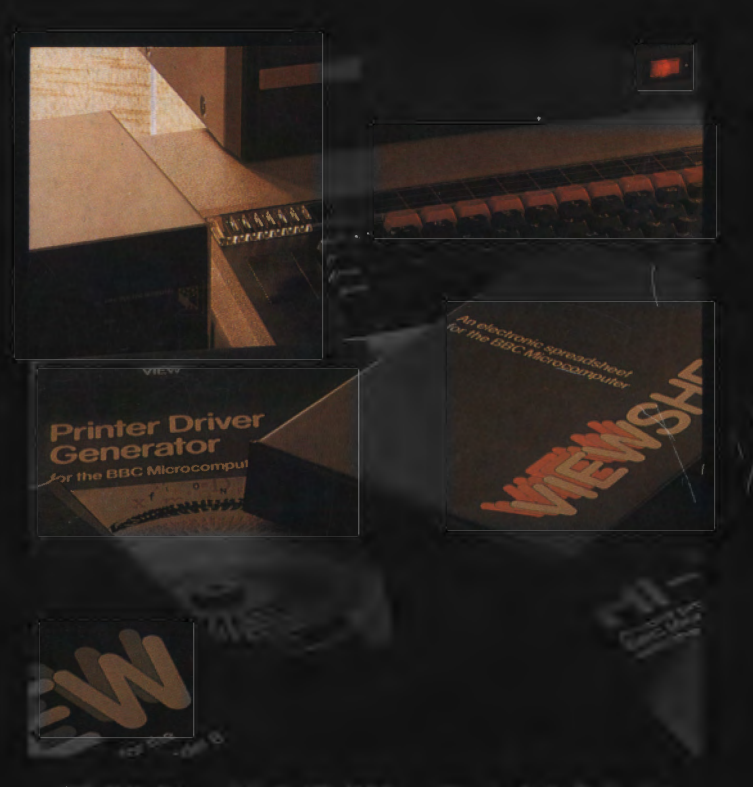

# THE VIEW FAMILY

## FROM

# **ACORNSOFT**

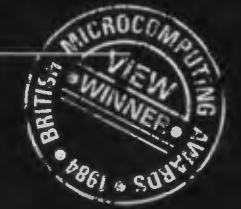

*MEET THE VIEW FAMILY- AN INTEGRATED RANGE OF PRODUCTS FOR USE AT HOME AND IN BUSINESS.* 

Using the powerful facilities of the BBC Microcomputer, the View packages offer a simple approach to everyday tasks which will save you time and effort. You'll wonder how you ever managed without them.

VIEW - for word processing; Hi-VIEW - a special version for the 6502 Second Processor; View Index for creating indexes automatically; and ViewSheet for spreadsheet applications.

All the View packages are designed with both the new user and the professional in mind. Each product is comprehensively documented to guide the beginner in easy stages, and to give the experienced user all that is needed to tackle complex tasks.

Each package can be used independently, but, as the products are integrated, they can be used together for even greater timesaving. In this way, you will not need to enter any information more than once. You could use ViewSheet, for example, to produce sets of figures to be included in a report which you have typed using VIEW. Or use Viewlndex to create indexes of documents produced on VIEW, automatically, with no extra typing necessary.

The appearance of all documents you produce can be enhanced by the facilities of the Printer Driver Generator- a unique and flexible method of taking advantage of the special facilities of any printer you wish to use.

The View family of products has been specially designed for simplicity, flexibility and professional quality.

**Printer Drivet** 

### *HI- VIEW- FOR USE WITH THE 6502 SECOND PROCESSOR*

Hi-VIEW is a special version of VIEW, designed for use with the 6502 Second Processor. Available on disc, it offers 47K of text memory; a useful addition for those users of the 6502 Second Processor who need more text space than VIEW itself provides, or who prefer to load VIEW from disc.

#### *Hi-VIEW:·*

*Disc based for the 6502 Second Processor including Into VIEW, the VIEW Guide, and a function key card.* 

#### *VIEWINDEX- AUTOMATIC INDEX GENERATOR*

Add the professional finishing touch to your work- a comprehensive and accurate index. Acornsoft's new and unique Viewindex automatically creates your index for you; sorts it into alphabetical order and notes each page or section number where the reference occurs.

While you are using VIEW to create your document, you simply mark the words or phrases within the text that you want to include in the index. Viewindex does the rest for you. Once the document is finished, you can choose different options to format the index in the layout you prefer, and carry out any final editing if you wish.

Once you have selected the words and phrases you wish to index, you can reformat or edit the document, and then generate a new updated index instandy.

View Index's capabilities are of immediate and obvious benefit to anyone who has to compile indexes manually. Straightforward to use, ViewIndex will save you hours of effort in checking for occurrences of the words and typing up the references.

 $ViewIndex$  *package*:

*Provided on disc for the BBC Microcomputer; with* Viewindex User Guide.

#### *VIEWSHEET- A COMPUTER BASED SPREADSHEET*

Designed for use by the beginner and the professional, ViewSheet will help you with business applications- cash flow forecasts, sales analysis or resource planning- and with personal finances such as housekeeping budgets or investment projections.

*ViewSheet saves you having to carry out repetitive calculations* 

Imagine a blank grid, 255 columns wide and 255 rows deep, of which you see just one part on your screen at a time. You fill in your spreadsheet on this grid, just as you would with pencil and paper. Enter numbers and provide the formula you would normally use; ViewSheet checks all the figures that the formula applies to and carries out the calculations automatically.

As you fill in the spreadsheet you may find that you want to look at two separate sets of information together, but which are in completely different areas of the spreadsheet. In this case, you can define these parts of the spreadsheet as 'windows', and look at them on the screen at the same time. In fact, ViewSheet's unique facility allows you to view up to ten windows at any one time, for maximum convenience.

*View Sheet is especially flexible and powerful* 

A major advantage of a spreadsheet system is its ability to look at different possibilities- a 'what if' feature. What if sales go up by 10 per cent this year? What if we increase our mortgage payments by £50 a month? You can enter any number of variations and ViewSheet will automatically recalculate and produce the revised results.

ViewSheet will recognise values, formulae and labels or headings. Values can be formatted in any way you wish, with up to nine decimal places, pounds and pence and left or right justified. A special feature of ViewSheet is that you can replace the row and column numbers with headings, so that it is much easier to refer to areas of the spreadsheet.

Special disc files can be created to link two or more spreadsheets together. This allows you to build models much larger than the computer's memory.

You can print the entire worksheet or select any number of windows from it and arrange them as you want them to appear on the print-out. Special effects such as bold and underline can be achieved using the Printer Driver

Generator. You can combine ViewSheet files with VIEW files to produce reports, for example, complete with tables of figures.

#### *View Sheet:*

*Available on 16K ROM for the BBC Microcomputer; with ViewSheet User Guide, function key card and Reference Card.* 

AUTO

**ALCULATE** 

AFT/Th

**REFLICATE** 

View Sheet can also be used with the 6502 Second **Processor to give 30K of workspace in any screen** 

> *AUTO BNTR Y moves the cursor in a specified idirection, to speed up entry of information*

> > **CTRI**

SHIFT A

Eunction heys for the most frequently used commands to facilitate entering and editing data Insert and delete rows and columns

DELETE  $ROW$ 

COLUMN

HEADING

DELETE

**INSER** 

ROW

**NEXT** 

COLL

**INISER** 

COLUM

EDIT

not wish to alter, or within creating sheets for other *people to use* 

ROW<br>HEADING

**BEGINNING** 

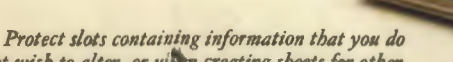

**PROTECT** 

COLUMN

**END** 

 $f_{\kappa}$ 

**PROTECT** 

**ROW** 

EDIT

f a

\

#### *VIEWSHEET- THE FAST WAY TO HANDLE FIGURES*

'Slots' where each item of information is stored as *either a label, a value or a formula* 

*Use formulae to tell the system which calculations to carry out; ViewSheet operations include addition,*  subtraction, multiplication, division, exponentiation *arrd bracketed operatt'orrs* 

Select format options for number of decimal places, left or right hand justification; select global *format or a slot at a time* 

*'Windows' allow you to look at parts of a worksheet much larger than the screen; with ViewSheet you can look at up to ten windows at one*  time and scroll them in any direction

Column and row headings can be used instead of *letters and numbers, for more easily understood references* 

*Range of standard functions includes ABS, ACS, ASN, ATN, COS, DEG, LN. INT. EXP, PI, RAD, SIN. SGN, SQR, TAN. MAX MIN. AVERAGE, CH OOSE, LOOKUP, IF. ROW, COL* 

*Create barcharts to give you a visual picture of the figures on the worksheet* 

*Work in any screen mode* 

*Cursor keys help you to move quickly around the screen* 

Recalculation on or off

**RECALCULATE** 

GO TO

**JUSTIFY** 

LABEL

**INSERT** 

fв

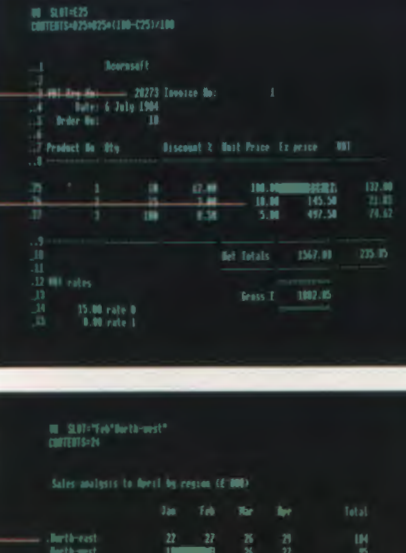

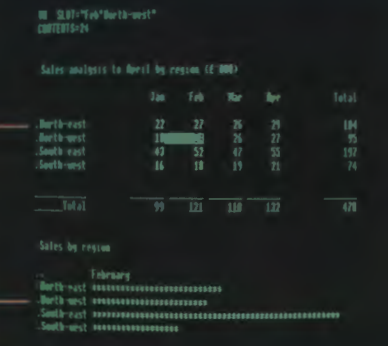

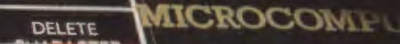

 $\mathbf{f}_\mathbf{S}$ 

DELETE

SLOT

VEWS

**BREAK** 

### PRINTER DRIVER GENERATOR- TO MEET ALL YOUR PRINTING REQUIREMENTS

The Printer Driver Generator allows you to generate a standard interface between VIEW and the special facilities of any printer. This distinguishes VIEW from most other word processors which impose restrictions on the printers you can use.

Using a simple question and answer procedure, the Generator builds up all the information it needs to create the appropriate driver for your printer.

Once you have generated a printer driver, the facilities are accessed through fixed codes within the text. This ensures that one document will be printed out identically on different printers.

Typical facilities include superscripts, subscripts, italics, bold, underline and foreign character sets.

The Printer Driver Generator disc also includes a Screen Driver which enables you to simulate a print-out on the screen, so that you can check that you have included all the correct highlights, and see the effect of bold, italic, underline, superscript and subscript.

You can use the Generator to create special effects on the print-outs from ViewSheet too. As with VIEW, you simply use highlight commands to mark the text which you want to make bold or underline.

The Printer Driver Generator comes with a manual which provides a step-by-step guide to creating your own printer drivers, and gives some useful examples to show you how it's done.

## $\Omega$  -manifolds one in the form of the  $\Omega$  -manifolds  $\Omega$  and  $\Lambda$

 $y_m = x_m \mod p$ for  $n \geq 1$ . It can be shown that

#### $Y_{m} = Y_{1(m)}^{-1}$

for some  $m \geq 1$  where  $I(m)$  is the greatest power of 2 which

Therefore  $p \mid (x_n - x_{1(n)-1})$ .

Further if fly! acts as a random mapping from  $(0,1,\ldots,p-1)$  into itself then it can be shown that the average walue of the least such a is  $O(p^{-2})$ .

When the different prime factors of N correspond to<br>different values of n we can calculate the prime factors by<br>calculating

G.C.D.  $(x_n - x_{1(n-1)-1} , n)$ 

for  $m = 1, 2, 3, ...$  until the unfactored residue is prime.

The N-1 Prime Test

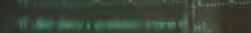

### *VIEW- THE PROFESSIONAL WORD PROCESSING SYSTEM - WINNER OF THE BRITISH MICROCOMPUTING AWARD FOR HOME SOFTWARE 1984 SPONSORED BY DATABASE.*

VIEW is a powerful word processor. Its advanced facilities are designed to help both the professional and the beginner to create high quality documents.

Memos and letters, reports and mailshots, lecture notes and essays- even your next novel- all can be produced easily and efficiently, with as many drafts as you need, using VIEW.

You create text using the BBC Microcomputer keyboard, and check what you have typed on the screen. Editing and correcting can be done at the touch of a key. And you can print as many copies as you require.

*Into VIEW* provides a clear, concise introduction to word processing with VIEW. There are many easy· to-follow examples which highlight all the facilities VIEW has to offer, and, for reference, use the *VIEW Guide.* 

If you want to print the same document over and over again, you can create the text, name it and store it to print as many copies as you like. This is a 'macro'. VIEW's special facilities also allow you to modify each macro, so that you can personalise standard blocks of text- invitations, for example, invoices or mailshot letters.

#### *The VIEW package:*

*Consistsoft6K ROM;* Into VIEW, *the* VIEW Guide, *and function key card.* 

**Property** 

*VIEW- GIVES YOUR BBC MICROCOMPUTER ALL THE CAPABILITIES OF A PROFESSIONAL WORD PROCESSOR* 

*justified or unjustified text- you can change from one to the other even after*  the text has been typed

*Automatic page numbering* 

*Highlight commands allow underline and bold.printing* 

*Single or double line spacing* 

*Search, modify and replace commands enable you to find and change words and phrases wherever they occur in the doCIIment* 

of the text in momeny or from issette or disc

Save to desc or cancette

Antomatic word count

fert and delete character, or lines

The FOLD command allows you to ad und then chance words from lower to upper case, and vice verse

Function keys for each of the community used portmands, so that you can type dit and format the text quickly and easily, with minimum keying effort

Adjust tabs before or after you have typed in the text

Ust macros for blocks of text which you want to use again - by setting and Changing barameters, you can insert new information into a standard document: ideal for personalising mailshots, invitations, invoices

Carsor keys move a sta screenful at a time

Adjust right and left margins. and footer margins

Copy or delete blocks of text, or move them around the document

**VIEW**an Second Processor memory in any service

 $the650$ of text

wever. fitting instruction

*We recommend that your local dealer shoul install the VIEW ROM in your computer* are enclosed with the package, if you prefer to do it yourself.

#### **Operating system:**

To use VIEW, your microcomputer must be fitted with the 1.2 machine exercting system or late versions.

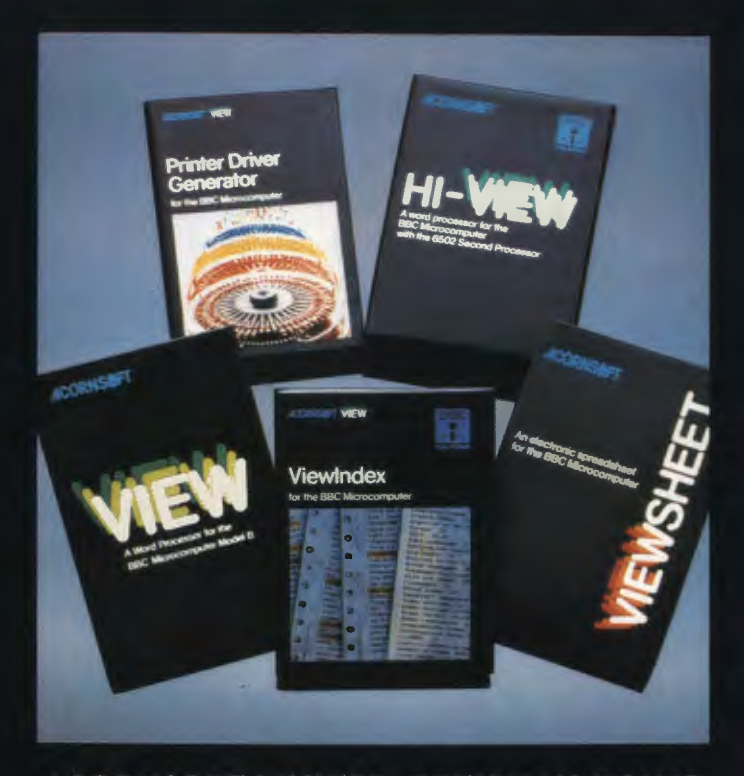

## ACORNSOFT LIMITED, BETJEMAN HOUSE 104 HILLS ROAD, CAMBRIDGE CB2 1LQ ENGLAND. TELEPHONE (0223) 316039

excess system to make to conserve the supermation of the conservers in the activity of the conservers of the different matter to the conditions the present of the conditions of the conditions of the condition subject to th

Note: British Broadcasting Corporation has been abbreviated to BBC in this publication.